**adad95 - Akutsuche**

Ausgabe:09.01.2024

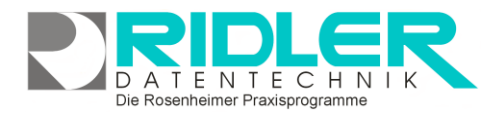

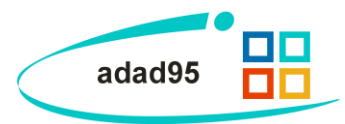

## **Akutsuche:**

Mit der Akutsuche bietet Adad95 eine Möglichkeit, schnell und effektiv freie Termine für **Telefon, Patienten** und **Rezepttermine** zu suchen und bei Bedarf zu buchen.

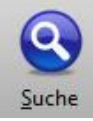

Gestartet wird die Suche im [PraxPlan](PraxPlan.pdf) über die Schaltfläche **Suche.** Die Akutsuche ist unterteilt in einem Reiter für die Suchbedingungen(**Suchdaten**) und einem Reiter für die ge-

fundenen Ergebnisse(**Suchergebnisse**).

Je nachdem, für welche Terminart die Akutsuche aufgerufen wird unterscheiden sich die Felder.

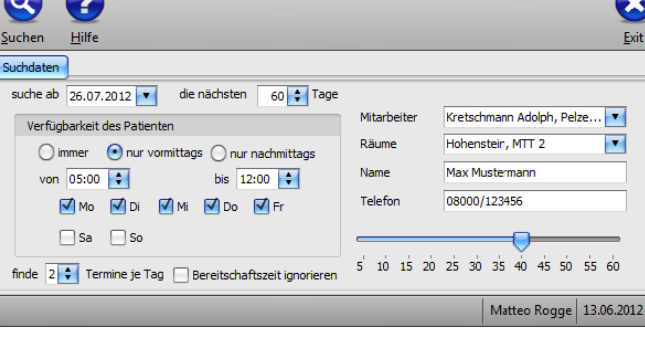

**Suchdaten und Suchen:**

Im Reiter **Suchdaten** werden die Filterkriterien für die Suche eingestellt:

**Suche ab:** gibt an, ab welchem Zeitpunkt adad95 nach freien Terminen suchen soll. Der Termin darf nicht in der Vergangenheit liegen.

Akutsuche - Telefontermi

**die nächsten x Tage:** Die Anzahl der Tage, die nach freien Terminen durchsucht werden soll.

## **Verfügbarkeit des Patienten:**

In der Verfügbarkeit des Patienten kann der Zeitraum eingeschränkt werden, in dem es dem Patienten möglich ist einen Termin zu vereinbaren. Durch Markieren bestimmter Tage und Zeiträume kann die Verfügbarkeit des Patienten bestmöglich nach individuellen Bedürfnissen eingeschränkt werden, z.B. Patient hat nur **Montag vormittags zwischen 8:00 und 10:00 Uhr** Zeit.

**Finde x Termine je Tag:** Hier wird die Anzahl der Terminvorschläge pro Tag bestimmt.

**Bereitschaftszeit ignorieren:** Wenn diese Option aktiviert ist, wird die Bereitschaftszeit in die Suche **nicht** mit einbezogen.

**Mitarbeiter:** Hier werden alle Mitarbeiter ausgewählt, deren freie Zeiten in der Suche berücksichtigt werden sollen. Wenn kein Mitarbeiter ausgewählt ist, wird der Termin in der [Ressourcenplanung](PraxPlan.pdf) vermerkt.

**Räume:** Hier werden alle Räume ausgewählt, in denen nach freien Terminen gesucht werden soll. Wenn kein Raum ausgewählt ist, wird der Termin in der [Mitarbeiterplanung](PraxPlan.pdf) vermerkt.

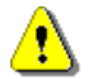

**Hinweis:** Es muß mindestens ein **Raum oder Mitarbeiter** ausgewählt werden. Wenn nichts von beiden gewählt wird, kann adad95 die Suche nicht durchführen!

**Dauerleiste:** Mit dieser Leiste kann die gewünschte Dauer des Termins geplant werden. Das Einstellen dieser Leiste sollte nicht vergessen werden, da vor allem lange Termine (z.B. 60min) schwerer gefunden werden als kurze.

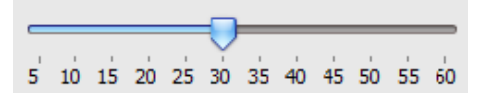

**adad95 - Akutsuche** Ausgabe:09.01.2024

**Name:** Der Name des Patienten / Kunden. Diese Angabe ist nur bei der Akutsuche für Telefontermine möglich.

**Telefon:** Die Telefonnummer des Patienten / Kunden. Diese Angabe ist nur bei der Akutsuche für Telefontermine möglich.

**Patient:** Hier **muß** ein Patient aus der verfügbaren Patientenliste ausgewählt werden. Diese Angabe ist nur bei der Akutsuche für Patienten- und Rezepttermine möglich.

**Rezepte:** In der Rezeptbox werden alle verfügbaren Rezepte für den darüber ausgewählten **Patienten** angezeigt. Im **Schaltflächemenü** werden die Informationen über die Leistung bezüglich des aktuell ausgewählten Rezepts angezeigt (z.B. Zeitbedarf und Anzahl der benötigten Termine).

**Suchen:**

Suchen

Wenn alle Sucheinstellungen vorgenommen sind, wird die Suche per Klick auf die Schaltfläche **Suchen** ge-

startet. Dies Erkennen Sie am Durchlaufen einer Suchleiste. Wenn kein Suchergebnis vorliegt wird nichts angezeigt. War die Suche hingegen erfolgreich, erscheinen ein neuer Reiter **Suchergebnisse** sowie eine neue Schaltfläche **Buchen.** In der Fensterüberschrift werden zusätz-

lich die Anzahl der Ergebnisse angezeigt.

## **Suchergebnisse und Buchen:**

Im Reiter **Suchergebnisse** werden je nach Akutsuche die Resultate der Suche als Liste angezeigt Wie Sie die Liste gruppieren oder ordnen können erfahren Sie in der Hilfe zum [Listenhandling.](Listenhandling.pdf) Die gewünschten freien Termine werden in der Spalte **buchen** markiert.

**Buchen:**

**Buchen** 

Mit Klick auf die Schaltfläche **Buchen** werden die markierten freien Termine im **[PraxPlan](PraxPlan.pdf)** verbucht.

**Weitere relevante Dokumente:** [Zurück zum Inhaltsverzeichnis](HilfeAufrufen.pdf) **[PraxPlan](PraxPlan.pdf) [Listenhandling](Listenhandling.pdf)** 

**Ihre Notizen:**

 $\bf{O}$  $\mathbf G$ 

Rezepte

Die Rosenheimer Praxisprogramme - bewährt seit 1987

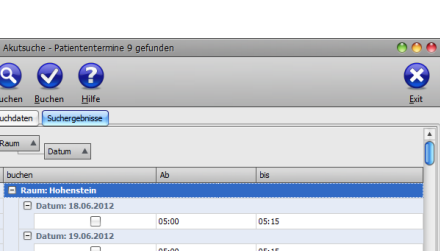

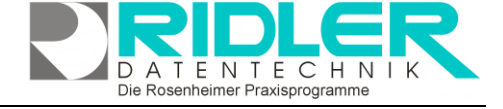

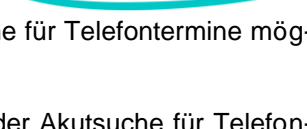

Rezept-Nr:39570 vom 30.05.2012

adad95